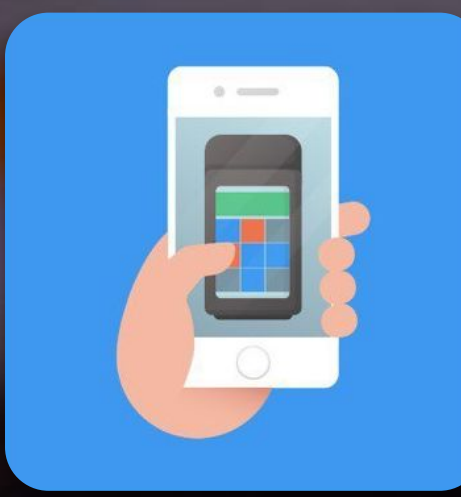

## **Мобильный кассир от Эвотора** Принимайте оплату с помощью смартфона

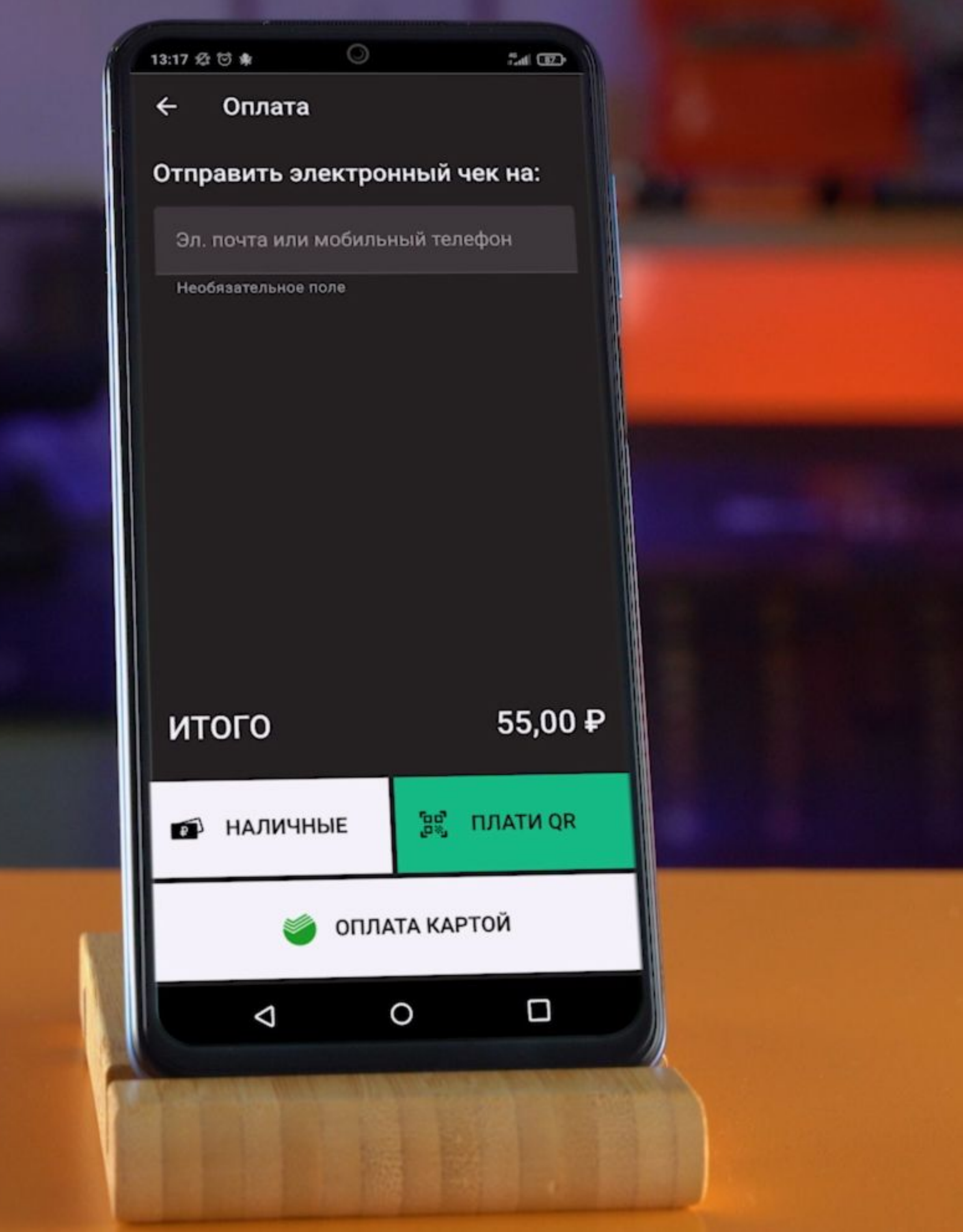

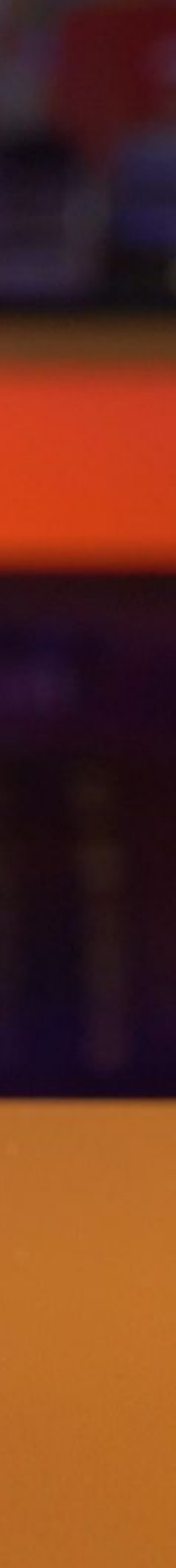

## **Мобильный кассир**

Это приложение из Play Market для Android или из App Store для iOS, которе превратит мобильные телефоны кассиров в мини-копии Эвоторов с POS-Терминалом и поможет сэкономить деньги на покупке оборудования.

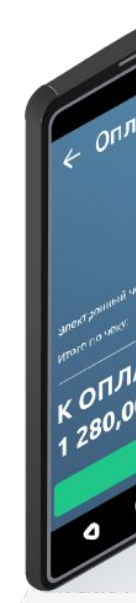

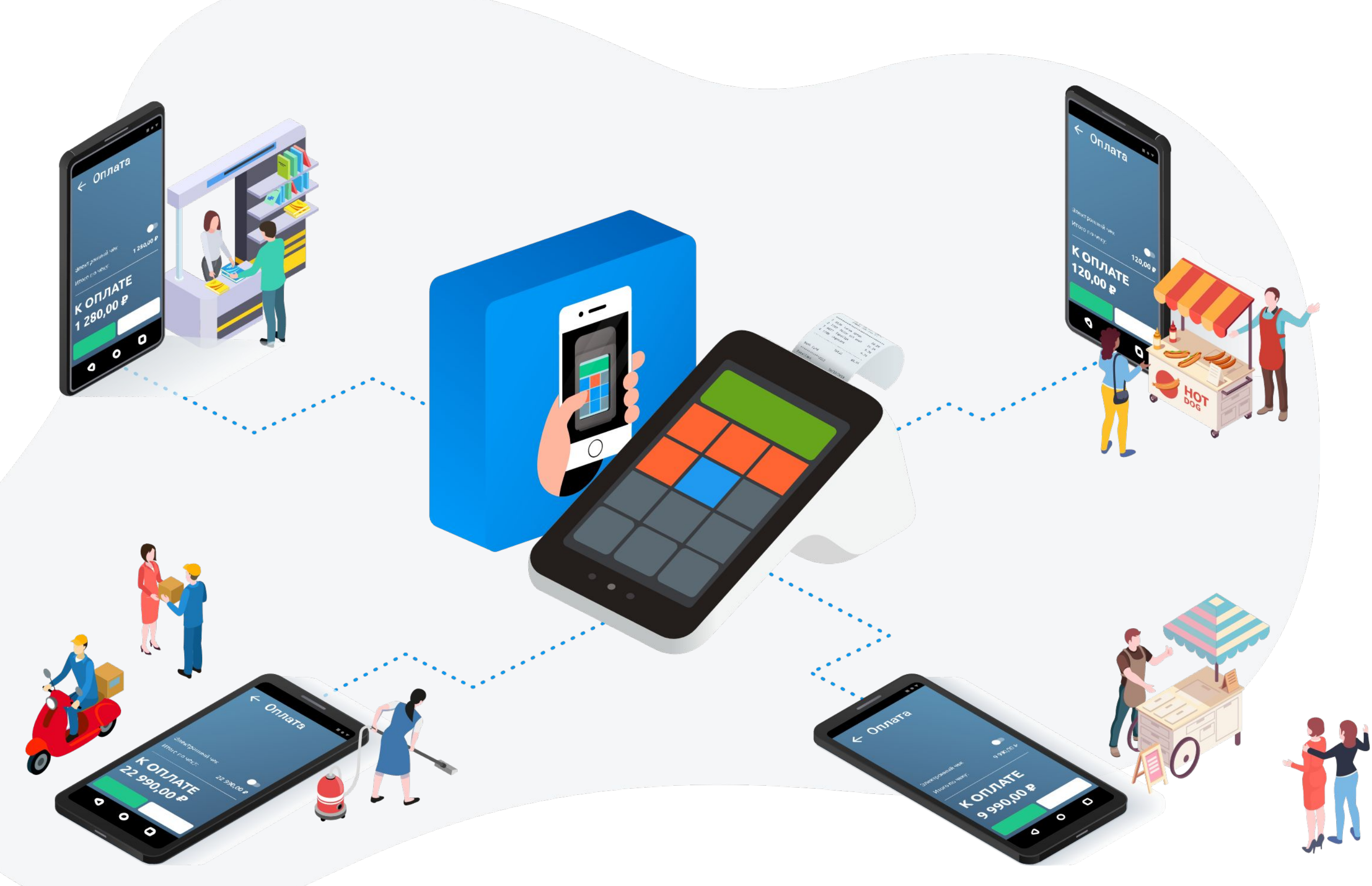

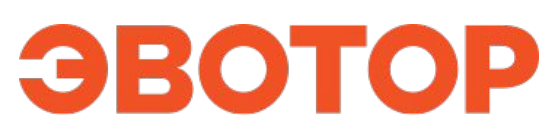

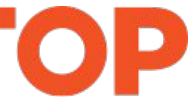

# **Тарифы на Мобильный кассир**

#### Для подключения доступно два тариф:

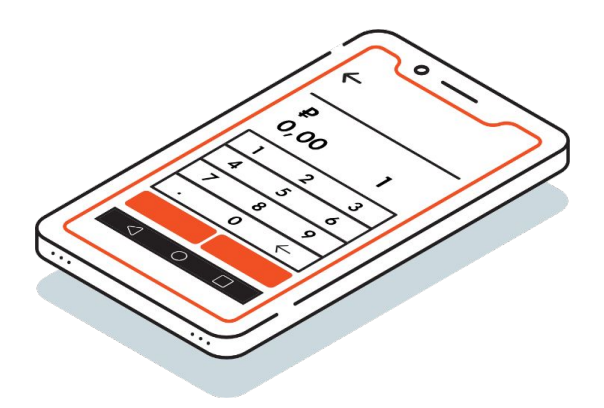

#### Бесплатный (нет фискализации)

#### 300 руб. мес. Фискализация на кассе Эвотор

Тариф для тех кто хочет посмотреть как работает сервис или им актуален только прием безналичной оплаты на смартфоне.

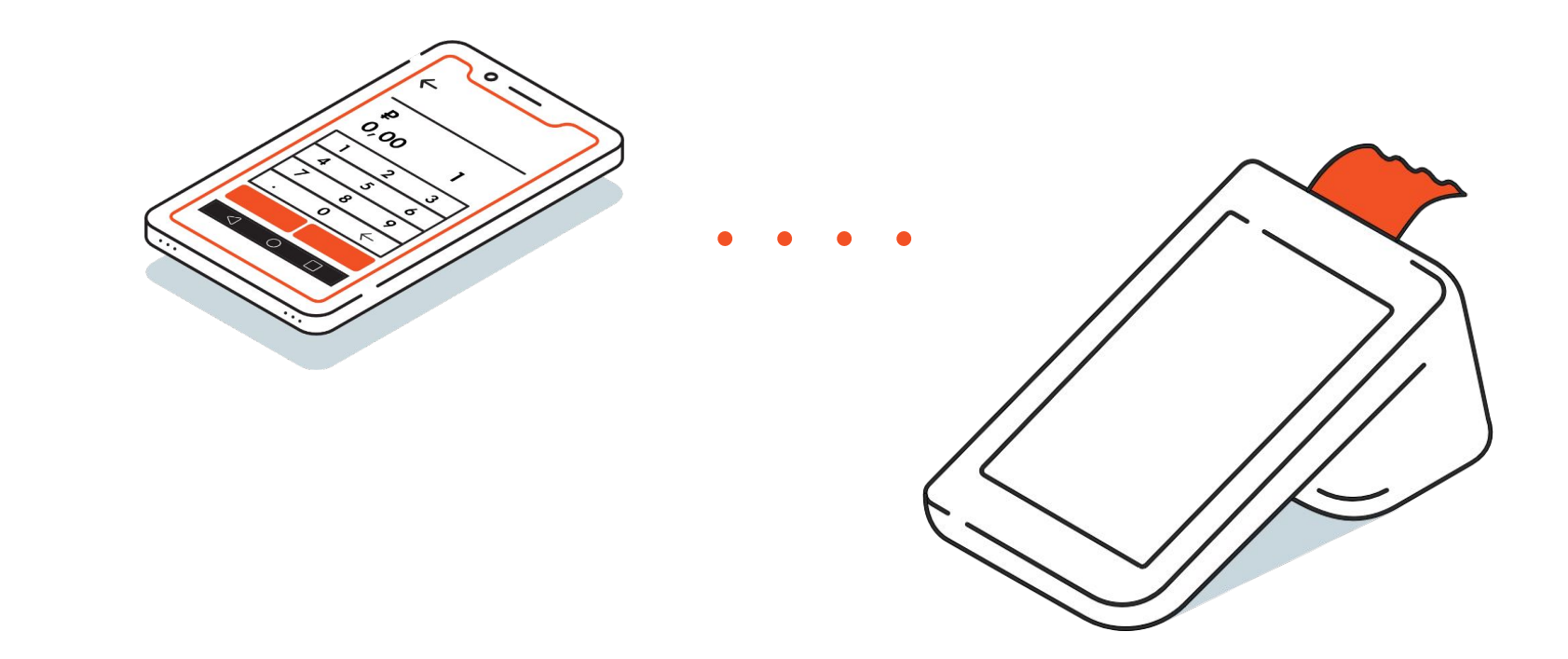

Тариф для клиентов ведущих торговлю в соответствии с требованиями 54-ФЗ.

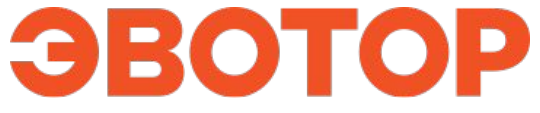

## **300 руб. мес. и Торговля соответствует требованиям ФЗ**

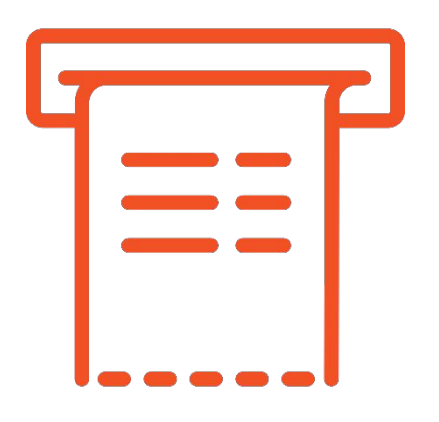

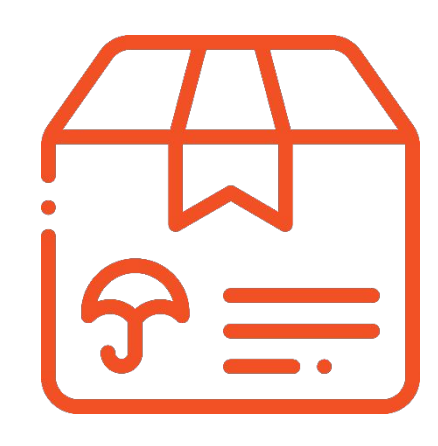

Продавайте маркированные товары\*

Фискализируйте чеки, чтобы законно торговать и не попадать на штрафы

Указывайте в чеке адрес места расчёта, если принимаете оплату не там, где стоит Эвотор

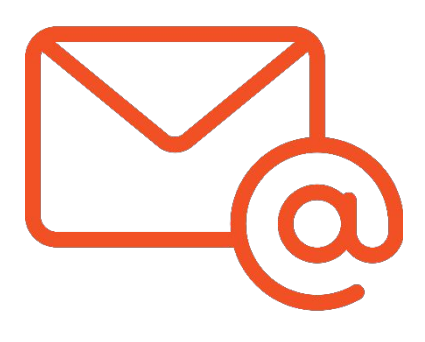

Отправляйте электронные чеки по email или в смс

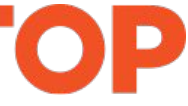

\*Для этого установите сервис «Маркировка» на Эвотор, к которому подключены смартфоны сотрудников.

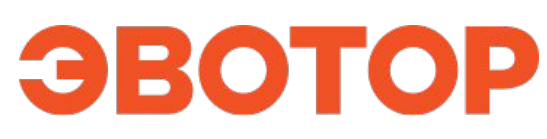

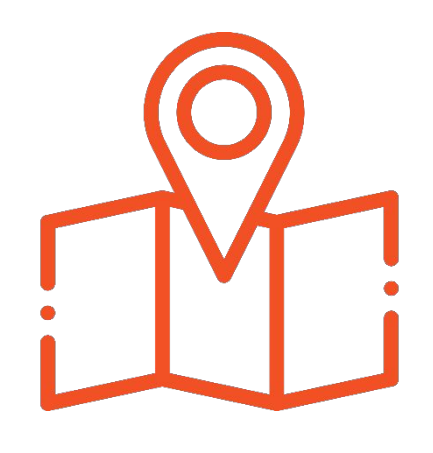

Работает с любой моделью Эвотора <sup>и</sup> облачной кассой 1

2

5

6

7

### **Преимущества сервиса «Мобильный кассир»**

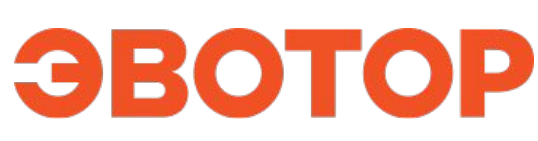

3

4

- Не требуется обучение интерфейс приложения дублирует Эвотор
	- Не нужно покупать дополнительное оборудование
		- Позволяет редактировать карточки товаров прямо на смартфоне
	- Помогает распределять между сотрудниками заказы из интернет-магазинов и 1С

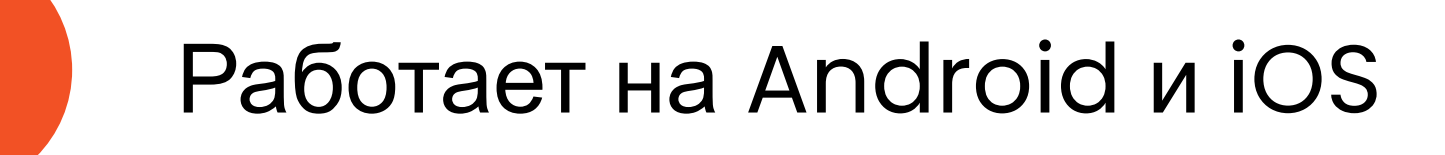

Принимает любые оплаты: наличными, картой, смартфоном, по QR-коду

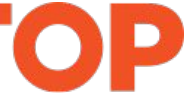

## **Какие способы оплаты поддерживает «Мобильный кассир»**

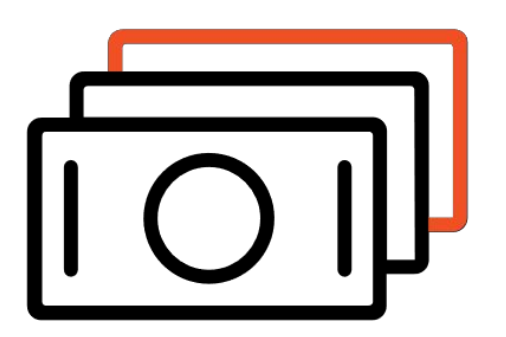

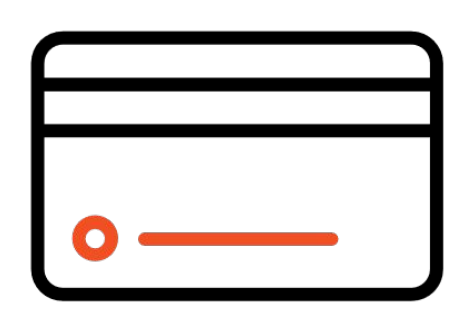

Наличные Банковские карты

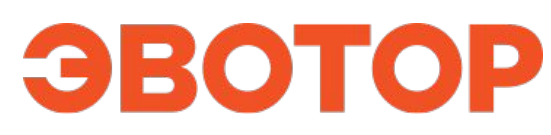

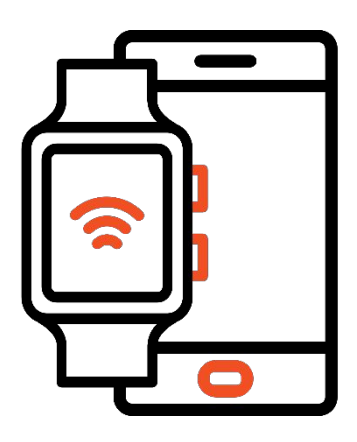

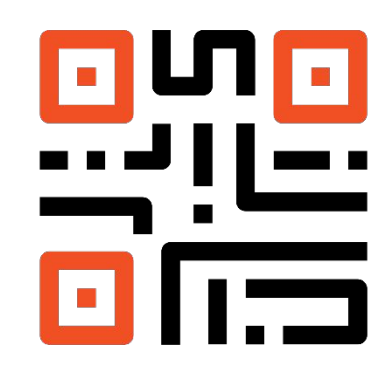

Смартфоны, умные часы и кольца

«Плати QR» от Сбера

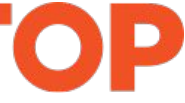

## **Кому пригодится «Мобильный кассир»**

### Сервис будет полезен предпринимателям, у которых:

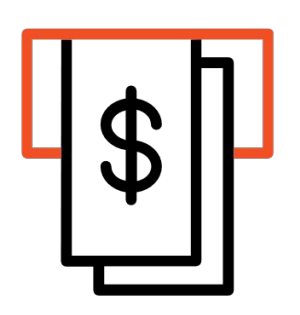

Несколько точек оплаты в магазине С сервисом вам не нужно устанавливать кассу и пинпад на каждый прилавок.

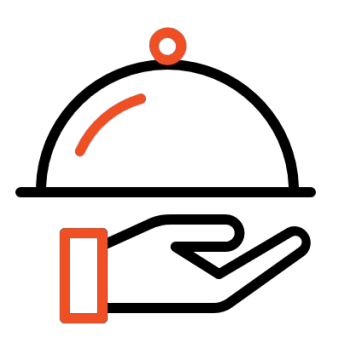

Продавцы-консультанты в магазине Сотрудник зала сформирует чек на смартфоне во время общения с клиентом.

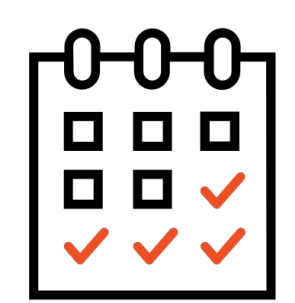

Ресторан или кафе

И другие $O$   $O$   $O$ 

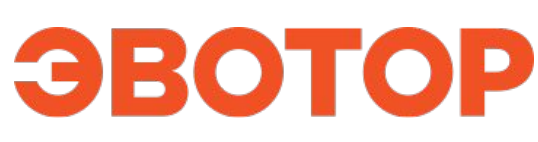

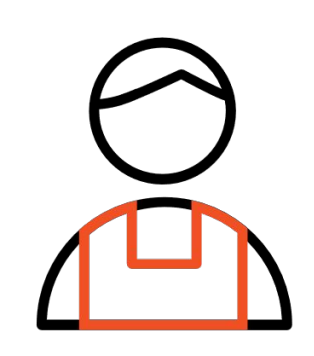

Официант сможет принимать оплату прямо у столиков.

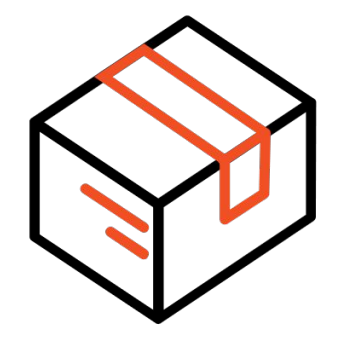

Сезонный бизнес

Вам не придётся перед сезонным пиком докупать оборудование для приёма оплат.

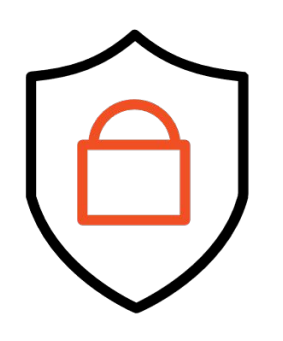

Служба доставки

Курьер доставит заказ и примет оплату через свой смартфон.

Страховая компания

Выездной агент оформит сделку и примет оплату через свой телефон.

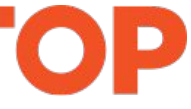

### **Как установить «Мобильный кассир»**

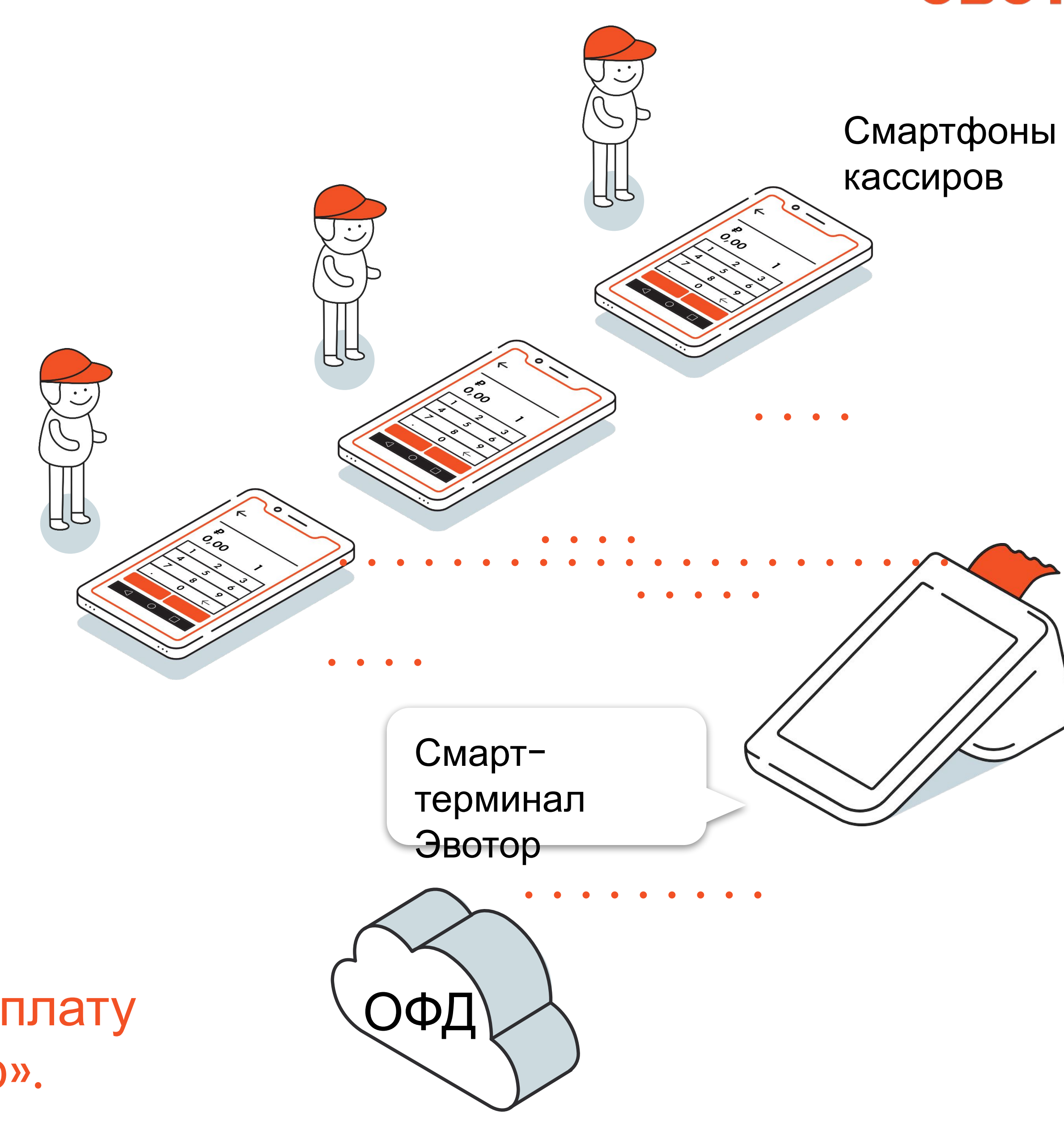

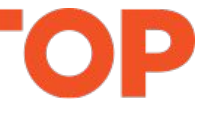

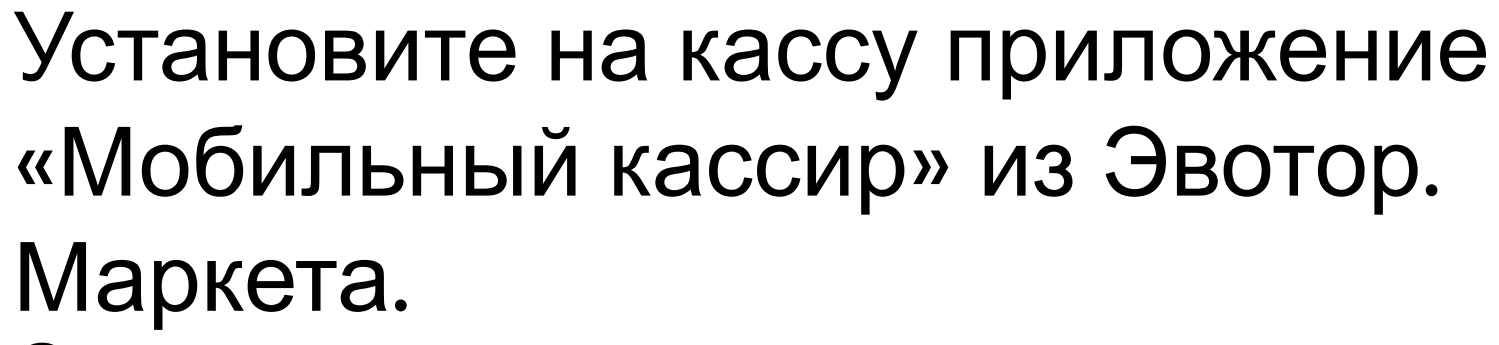

1

Затем установите приложение «Мобильный кассир» на смартфоны сотрудников. Сервис доступен в магазинах приложений Google Play и AppStore.

2

Привяжите смартфоны сотрудников к Эвотору — для этого вам нужно будет отсканировать QR-код на кассе через нужные смартфоны.

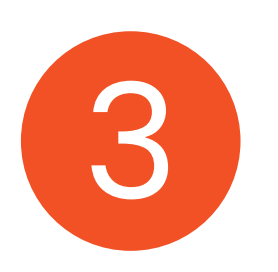

Готово! Теперь вы можете принимать оплату смартфоном через «Мобильный кассир».

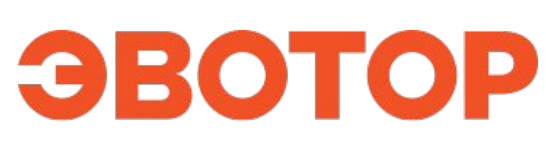

### **Как принимать оплату с помощью сервиса**

Сотрудник выбирает в приложении товары, которые хочет купить

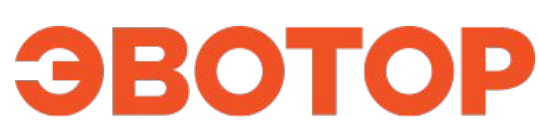

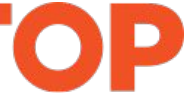

клиент.

1

Затем вводит e-mail или номер телефона клиента для отправки

2

- чека.
- Выбирает способ оплаты и предлагает клиенту оплатить заказ.

3

Готово! Ваш сотрудник принял оплату смартфоном, а сервис отправил чек в ОФД.

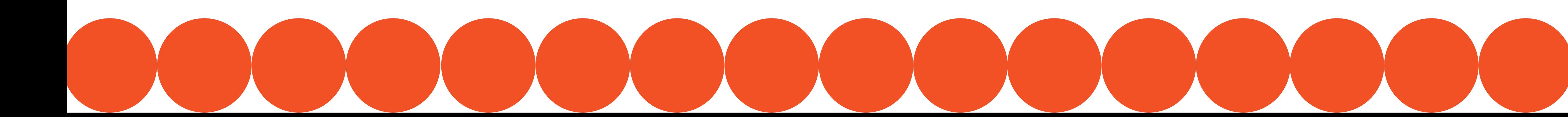

## **Безналичные способы оплаты в «Мобильном кассире»**

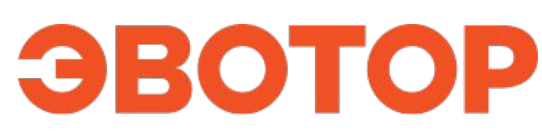

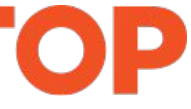

## **Tap on Phone**

Cовременная и безопасная технология оплаты, которая превращает телефоны на Android в банковский терминал и помогает принимать безналичные оплаты без ограничений на сумму покупки.

Чтобы принимать оплату с помощью Tap-on-phone, заключите договор на услуги эквайринга с ПАО «Сбербанк», установите приложение, пройдите аутентификацию и начинайте принимать оплату по картам и другим платёжным средствам.

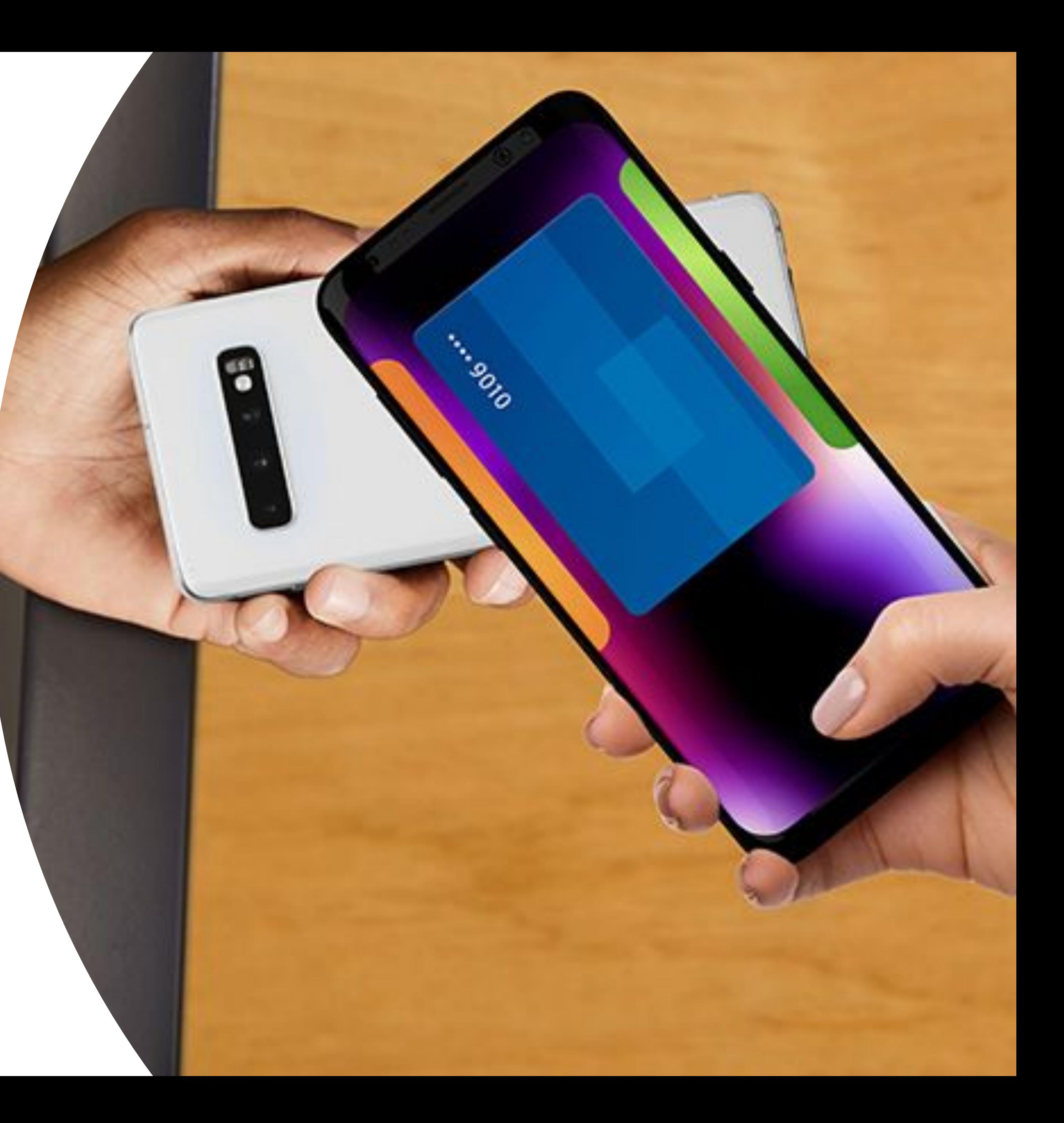

## **Как работает Tap on Phone\* в «Мобильном кассире»**

- В приложении «Мобильный кассир» выберите способ оплаты «Безналичная оплата». 1
- Попросите покупателя приложить карту или умное устройство \*\* к телефону сотрудника. 2

### Готово! На экране появится подтверждение оплаты

\*\*Принимайте оплату любыми гаджетами с Google Pay, Apple Pay, SamsungPay — телефонами, часами, кольцами, браслетами \*Для приёма оплаты по технологии Tap on Phone нужен смартфон с NFC и операционной системой Android 8.0 или выше.

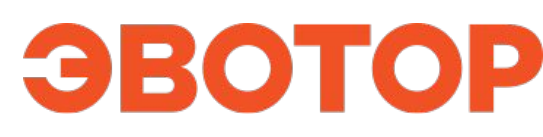

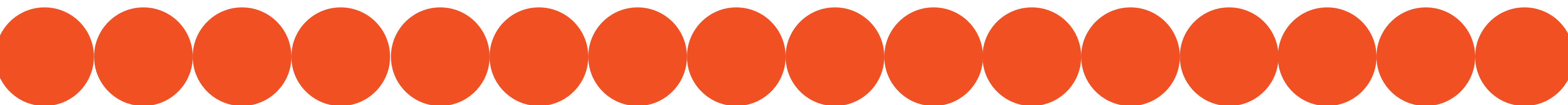

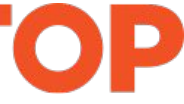

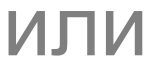

## **Плати QR от Сбербанка**

Современный способ принимать платежи с помощью QR-кода.

Чтобы принимать оплату с помощью «Плати QR», оставьте заявку на подключение услуги в личном кабинете Эвотора

лата по QR

ЗЕРНУТЬСЯ К /

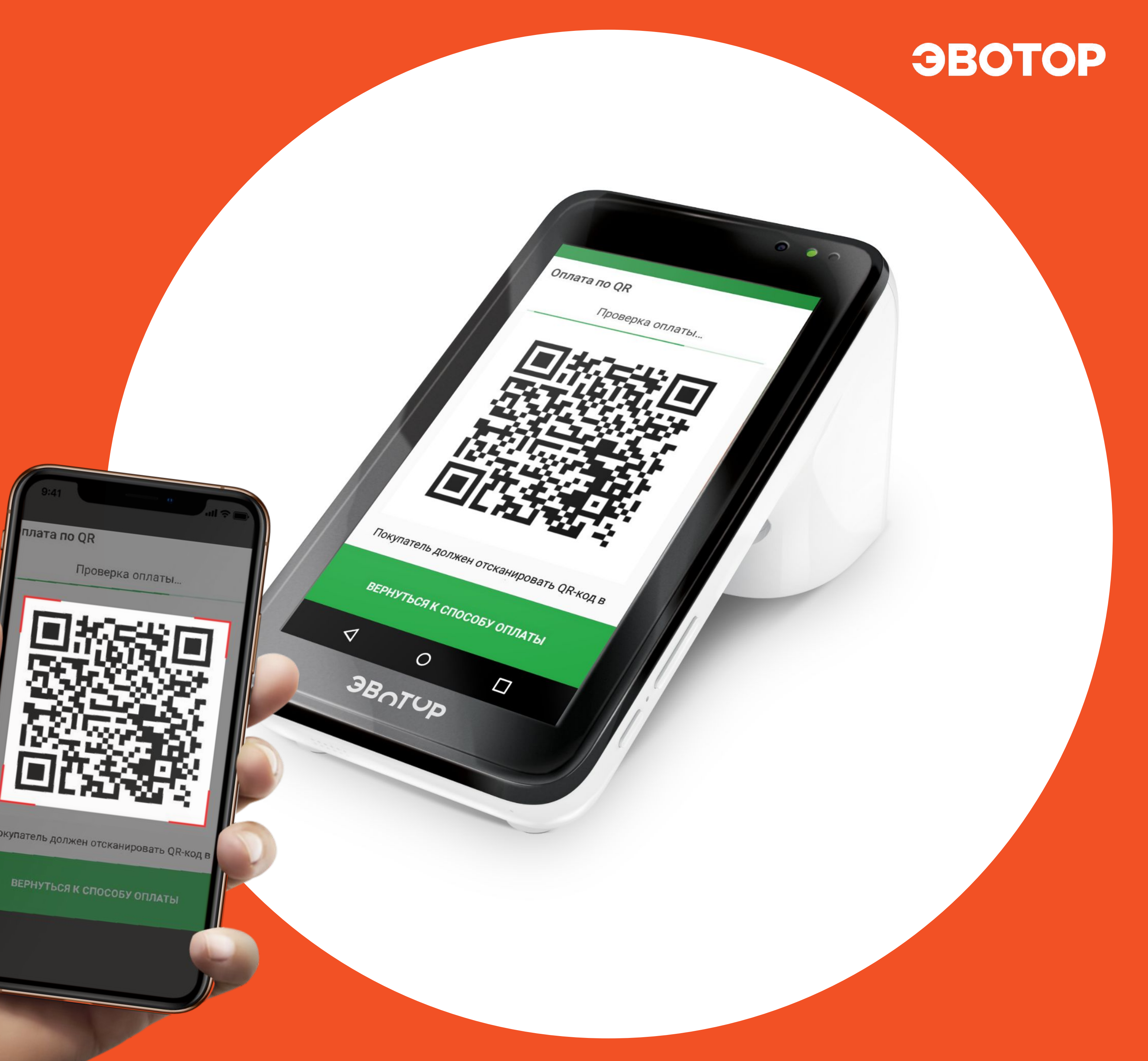

### **Как работает «Плати QR» в «Мобильном кассире»**

- В приложении «Мобильный кассир» выберите способ оплаты «Плати QR». 1
- Приложение «Мобильный кассир» на смартфоне сгенерирует уникальный 2
	- QR-код. Попросите покупателя отсканировать
- 3
- его через приложение «Сбербанк. Онлайн», «Совкомбанк» или «Тинькофф» и подтвердить оплату.

Готово! На экране появится подтверждение оплаты

#### ЭВОТОР

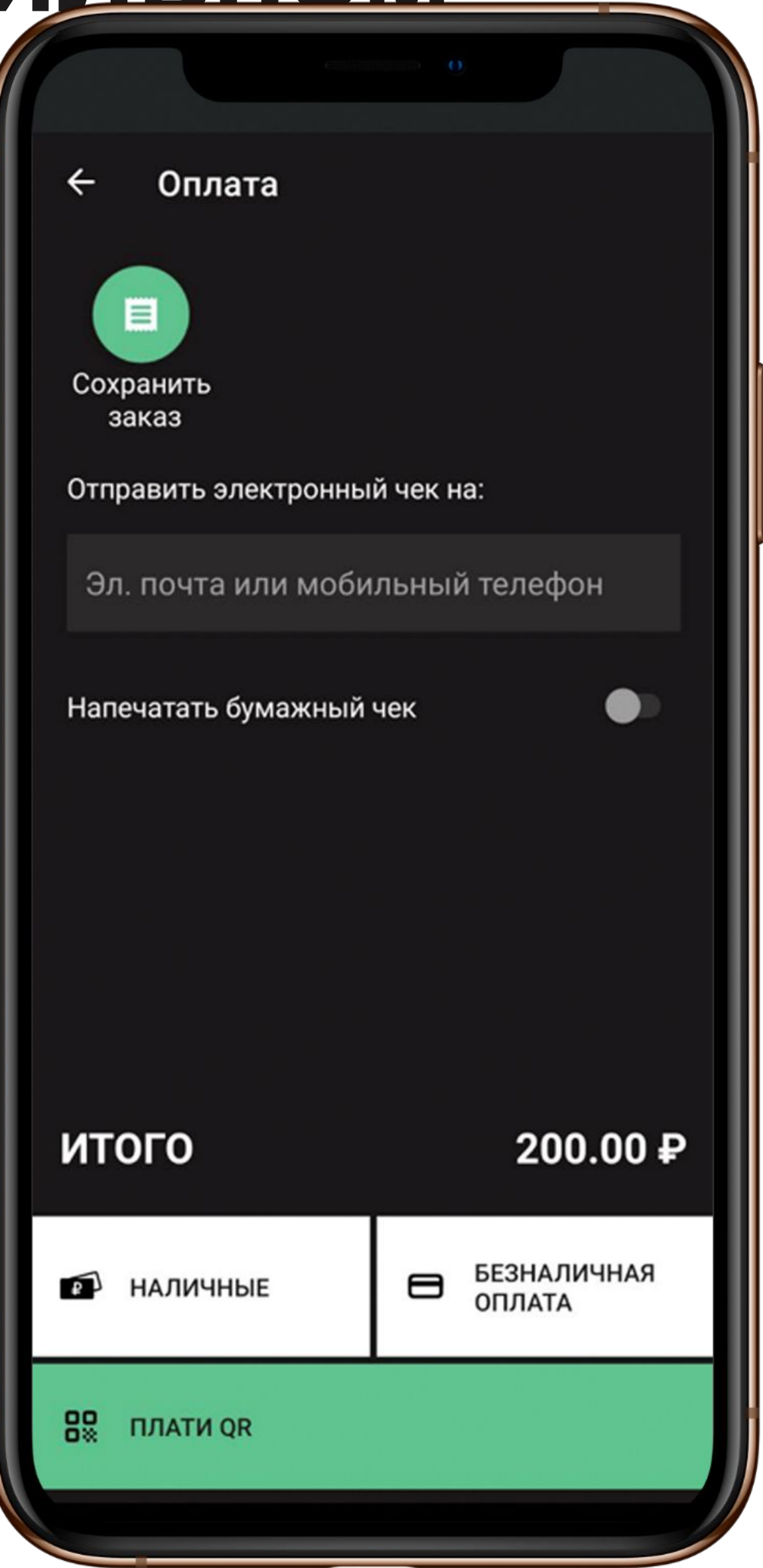

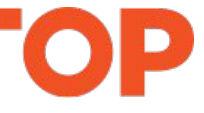

### **Узнайте больше о сервисе «Мобильный кассир»**

Подробная инструкция, как принимать оплату с «Мобильным кассиром»

#### ЭВОТОР

#### ЭВОТОР

### Мобильный ка Одной кассы хватит на всё!

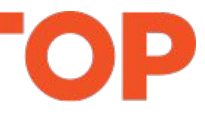

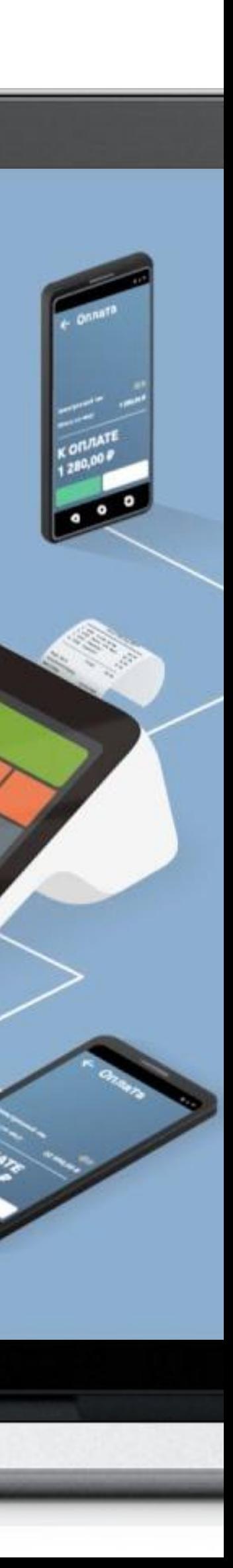

## **Мобильный кассир от Эвотора**

Вы можете бесплатно использовать сервис в течение 3 дней, затем он будет стоить 300 ₽/месяц за один смартфон.

При покупке годового тарифа вы получите скидку 10%.

Попробовать бесплатно

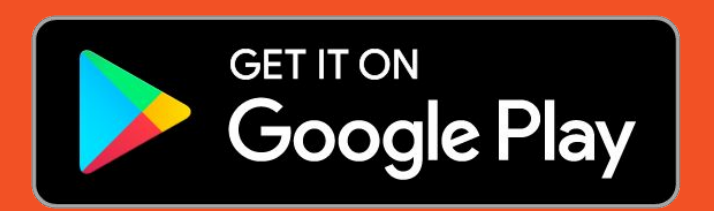

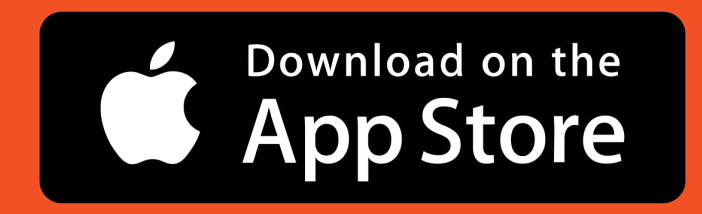

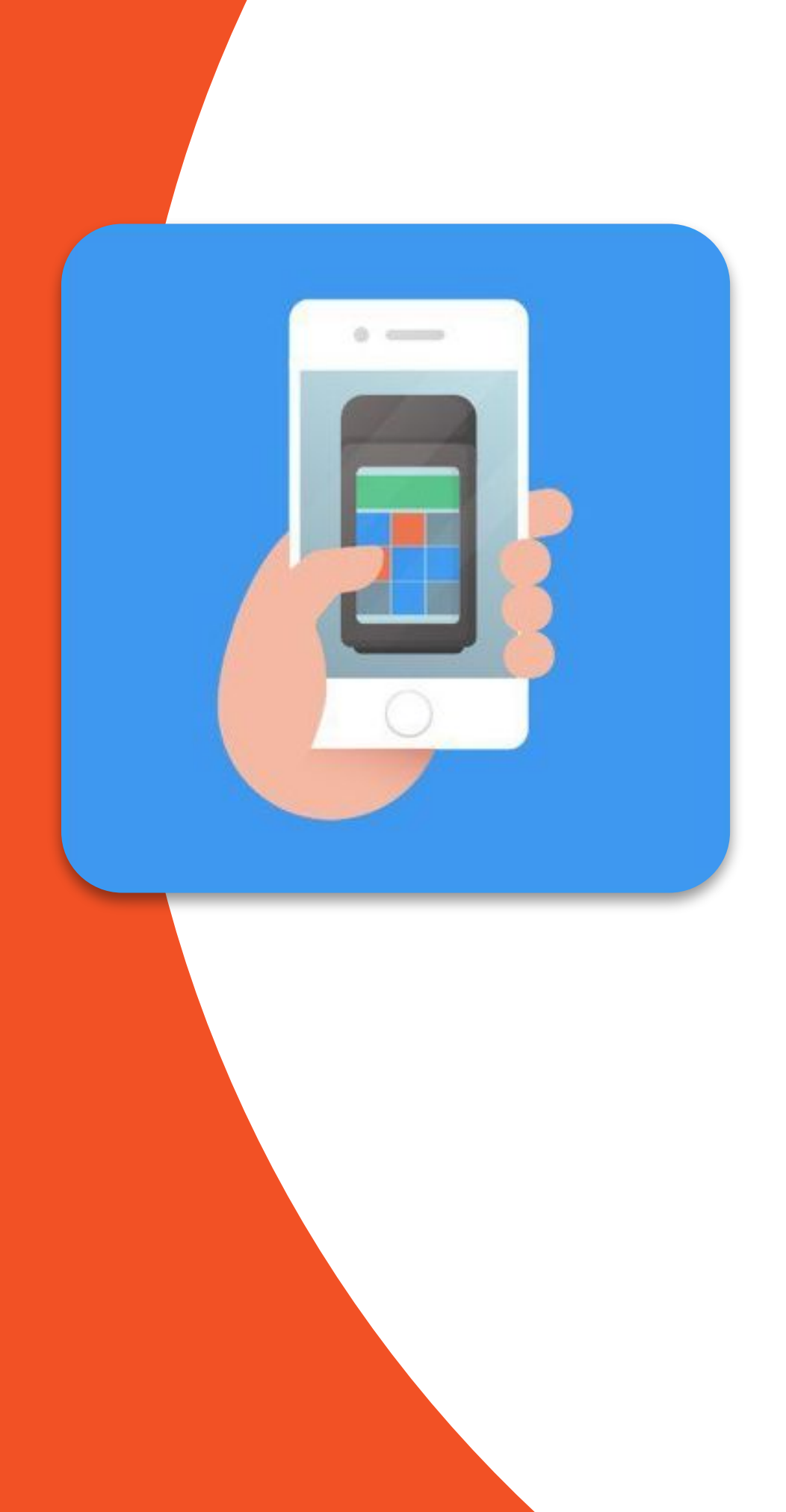